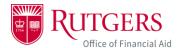

## **How to View Your Financial Aid Awards**

1. Log into your myRutgers account and open the financial aid portal.

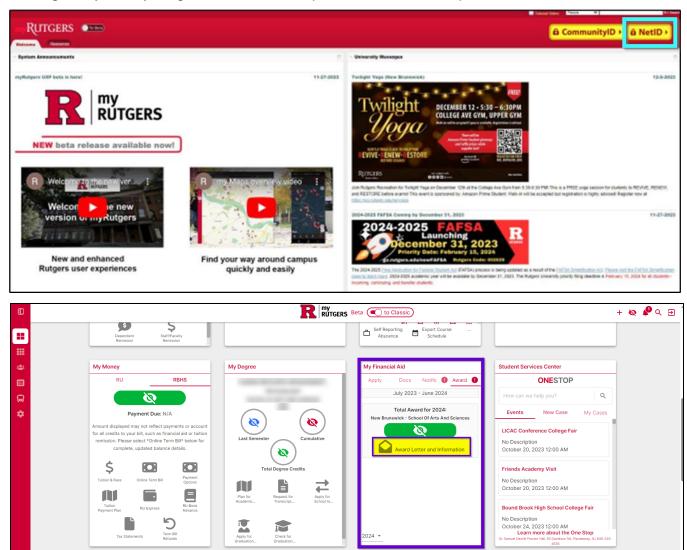

2. Click on the Financial tab.

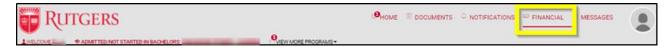

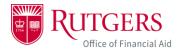

3. Item 1 will show your estimated cost of attendance calculated by your selection of campus and school, housing preference, textbooks, as well as additional campus fees.

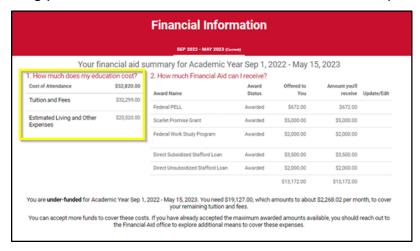

4. Item 2 will show your financial aid awards. These awards can include federal loans and grants, state and institutional grants, merit scholarships, and federal work study if applicable. It will also indicate if you will owe anything additional beyond what is included in your financial aid package.

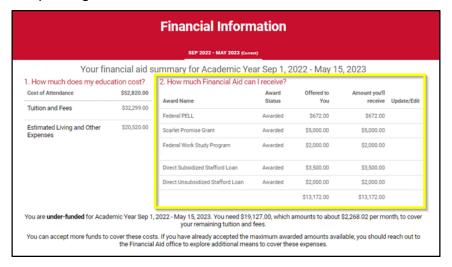

- a. <u>Award information is estimated based on currently available data.</u> These amounts, dates and acceptance criteria may change in the future based on updated data. You will be notified of any changes via email.
- b. Grants and scholarships can be awarded based on need and/or academic merit. They do not need to be repaid, but are subject to specific renewal and eligibility criteria from year to year.
- c. If you received a merit-based scholarship, it is your obligation to review, understand, and meet the renewal and eligibility criteria standards associated with your merit-

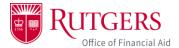

based scholarship awards. For more information, visit scarlethub.rutgers.edu/merit

5. The buttons in the center of the screen will allow you to accept/adjust/reject items in your financial aid package, calculate your living expenses, and complete loan entrance counseling with the US Department of Education to understand how to borrow responsibly prior to receiving your federal loans.

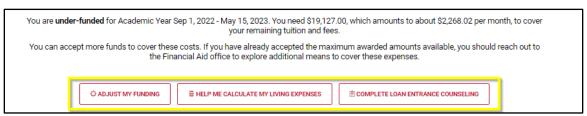

6. Item 3 will show your disbursement schedule. This will explain how much aid you will receive and when. Disbursement dates are traditionally the beginning of the semester.

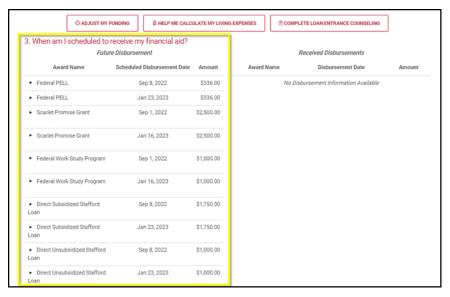